## Firmware Upgrade via a microSD Card

## Important:

This article is applicable to the following Novo products:

- NovoTouch LK series
- NovoDisplay DK1 (DKxx0i) and DK2 (DKxx1i)
- NovoConnect NC-X700 and NC-X900
- DS301

For the sake of simplicity, we use **NovoTouch** as an example in the following descriptions.

Follow these steps to re-flash your NovoTouch with a clean installation.

1. Download the file from the link below:

## SD Firmware Tool

- 2. Unzip the files to your local Windows computer. (password: 1234)
- 3. Insert a **microSD** card into your Windows computer. (The program will erase everything on the microSD card therefore please make sure it is empty.) Since the file size of firmware files are about 1~2GB, it is recommended to use a microSD memory card with at least the capacity of 4GB or above, and maximum with 32GB.
- 4. Execute program "SD\_Firmware\_Tool.exe" to create a manually upgrading image into the microSD card.

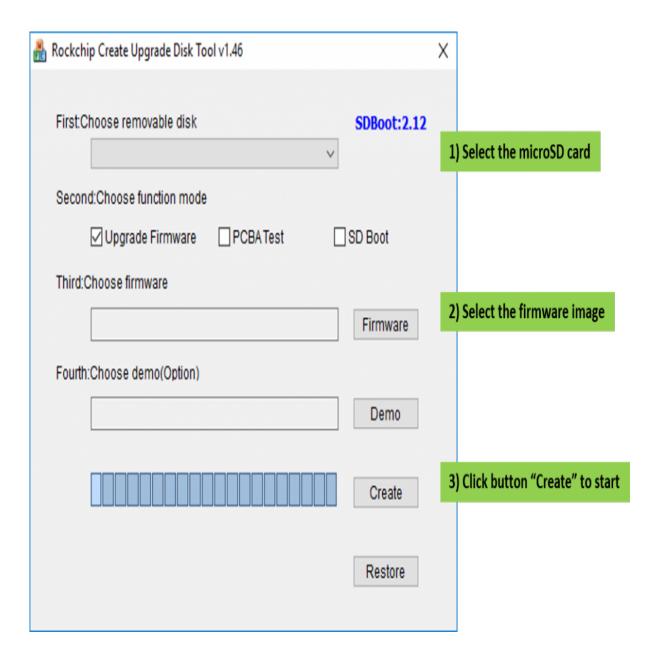

5. Insert the microSD card into the **NovoTouch OPS module**. Power cycle the NovoTouch and the firmware upgrade will start automatically.